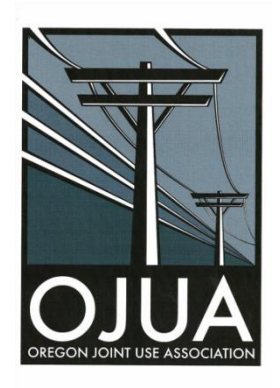

Subject: Request for inspection data

Dear OJUA members and interested parties,

The OJUA has created an online map of Oregon utility service territories and inspection areas. This map is read-only accessible to all OJUA members via a web browser.

We have collected service territory boundaries for all major electric utilities, and several major attachers. Additionally, we've collected inspection area data for the major electric utilities.

We need your assistance to improve the map. If your organization has a GIS **and has not already done so**, we request that you submit a polygon shape file (GIS extract) or your current service territory boundaries.

To view the ICE map, please navigate to: <http://www.ojua.org/oregon-utility-mapping-project/>

Please send the contact information for your GIS specialist to Linda Spurgeon [linda.spurgeon@cooscurryelectric.com](mailto:linda.spurgeon@cooscurryelectric.com) and copy Dave Chaney [\(david.chaney@varasset.com\)](mailto:david.chaney@varasset.com).

# **Submittal Requirements**

If you are the organization's GIS specialist, please send the following individually zipped shapefile bundles. *Please do not send all the layers bundled into a single set of shape files each year should be a separate set of shape files.*

- *Organization name* service territory
- *Organization name* 2016 inspection area
- *Organization name* 2017 inspection area
- *Organization name* 2018 inspection area
- *Organization name* 2019 inspection area
- *Organization name* 2020 inspection area
- *Organization name* 2021 inspection area
- *Organization name* 2022 inspection area
- *Organization name* 2023 inspection area
- *Organization name* 2024 inspection area
- *Organization name* 2025 inspection area

At the section level (for each polygon) in the inspection area shape files, please include the following data:

- Pole Count
- Inspection Year
- The date of data extraction

This data will display in the map as shown below.

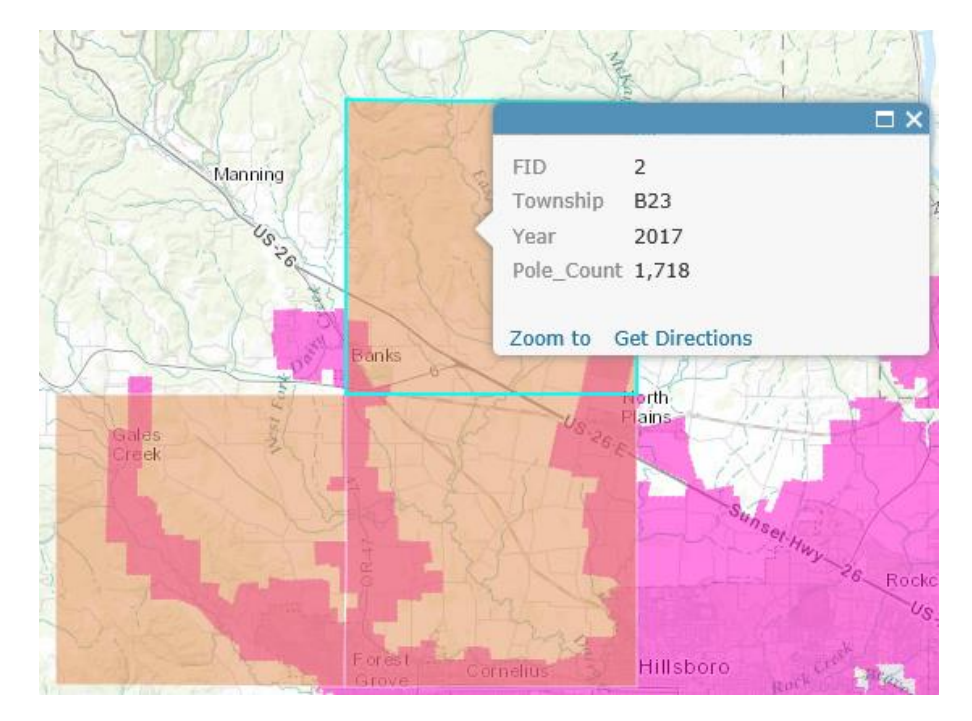

Please zip the files and email them to **david.chaney@varasset.com**.

# **What are Shapefiles?**

A shapefile is a vector data storage format for storing the location, shape, and attributes of geographic features. It is stored as a set of related files and contains one feature class. Shapefiles often contain large features with a lot of associated data and historically have been used in GIS desktop applications such as ArcGIS for Desktop and ArcGIS Explorer Desktop.

# **Guidelines**

*The OJUA map is intended as a collaborative tool for communication between Oregon pole owners and attachers. It does not represent formal notification of inspection areas as required by OAR860-024-0011(2). Data is collected as available, and is subject to change. OJUA takes no responsibility for complete accuracy of the data. We encourage pole owners and attachers to coordinate directly with one another for the coordination of joint inspections.*

- Create a separate group of shapefiles for each inspection year.
- For each shape include the year and pole count (do *not* include pole data) and the date.
- Include no more than 1,000 shapefile features in your file.
- The shapefile must be less than 10 MB in size.
- Create a .zip file that contains the .shp, .shx, .dbf, and .prj files that comprise the shapefile.
- Store your shapefile directly in the root (the central directory) of the .zip archive and not in directories within the archive. If your .zip file viewer shows path information, the path should be blank.
- The shapefile should contain valid geometries. If you have ArcGIS for Desktop, you can use Repair Geometry to [correct invalid geometries](http://desktop.arcgis.com/en/desktop/latest/tools/data-management-toolbox/repair-geometry.htm) in shapefiles.
- The following features are not supported: multipatch or multipoint geometries, geometries that cross the dateline, or self-intersections in polygons. Shapefiles with these features cannot be added to a map.
- Include in the shapefile the accompanying .prj file in which the coordinate system of the data is defined. If you have ArcGIS for Desktop, you can [define the coordinate system](http://desktop.arcgis.com/en/desktop/latest/manage-data/shapefiles/selecting-an-existing-coordinate-system.htm) of a shapefile, which creates an appropriate .prj file for the shapefile.

### **If needed, generalize features for web display**

Shapefiles often contain large features with a lot of associated data. Smaller features with less data are often necessary for the shapefile to display properly over the web. Generalizing the features is one way to reduce the size of the shapefile and therefore improve web display. You can generalize the features using a desktop application such as ArcGIS for Desktop. Generalizing reduces the precision of the shapefile layer to approximately 1 meter in Web Mercator and will remove vertices within 10 meters in Web Mercator. This should maintain an informative and accurate display of your features while reducing the overall size of your data and allowing your layer to quickly display in the map.

Generalizing doesn't work well on coincident polygon features intended for large-scale display because it will create some slivers in the polygons. For coincident polygons at large scales, you can choose to maintain the features if you have a relatively small amount of data.

### **Testing Your Data**

To confirm the format of your files, please test them before sending them to the OJUA representative. If your organization doesn't have an ArcGIS Online subscription, you can set up a free trial subscription here: [http://www.arcgis.com/features/free-trial.html.](http://www.arcgis.com/features/free-trial.html) After you confirm the ability to upload and view each of your shapefile bundles, please forward them to OJUA.

Thank you for your support, OJUA ICE Committee

*The OJUA map is intended as a collaborative tool for communication between Oregon pole owners and attachers. It does not represent formal notification of inspection areas as required by OAR860-024-0011(2). Data is collected as available, and is subject to change. OJUA takes no responsibility for complete accuracy of the data. We encourage pole owners and attachers to coordinate directly with one another for the coordination of joint inspections.*